# TERMOMETRO-K3/SW TERMÓMETRO INFRARROJO AUTÓNOMO

# Rango de Temperatura: 0° C – 50° C

El termómetro infrarrojo **TERMOMETRO-K3/SW** ofrece lecturas precisas y rápidas con su alta velocidad de respuesta de aproximadamente medio segundo. Cuenta con software para mostrar las lecturas y con opción de guardar el historial de las mediciones.

#### **Cuenta con una alarma audible y visual.**

*\*Para uso en interiores (No se recomienda su instalación en exteriores).*

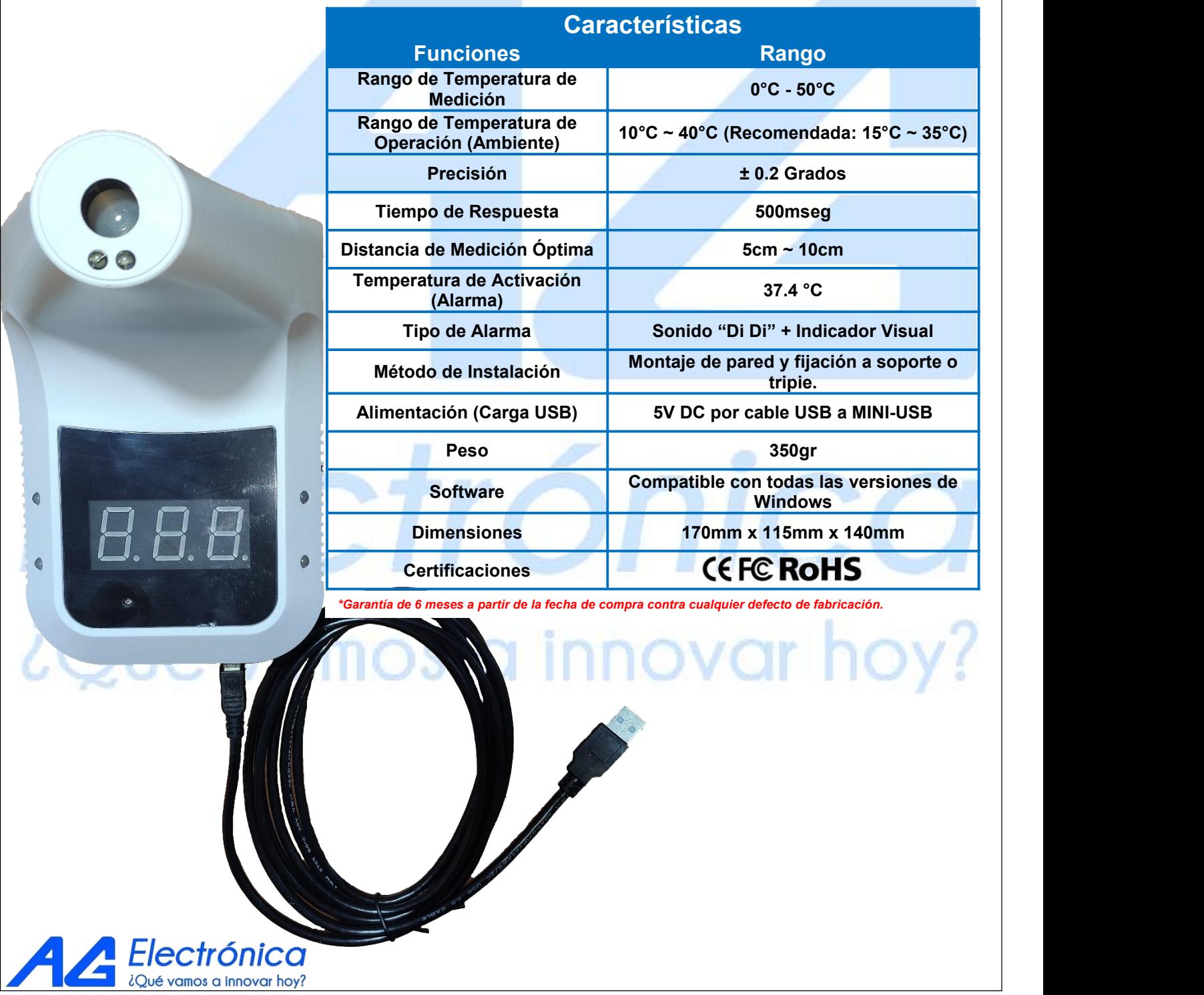

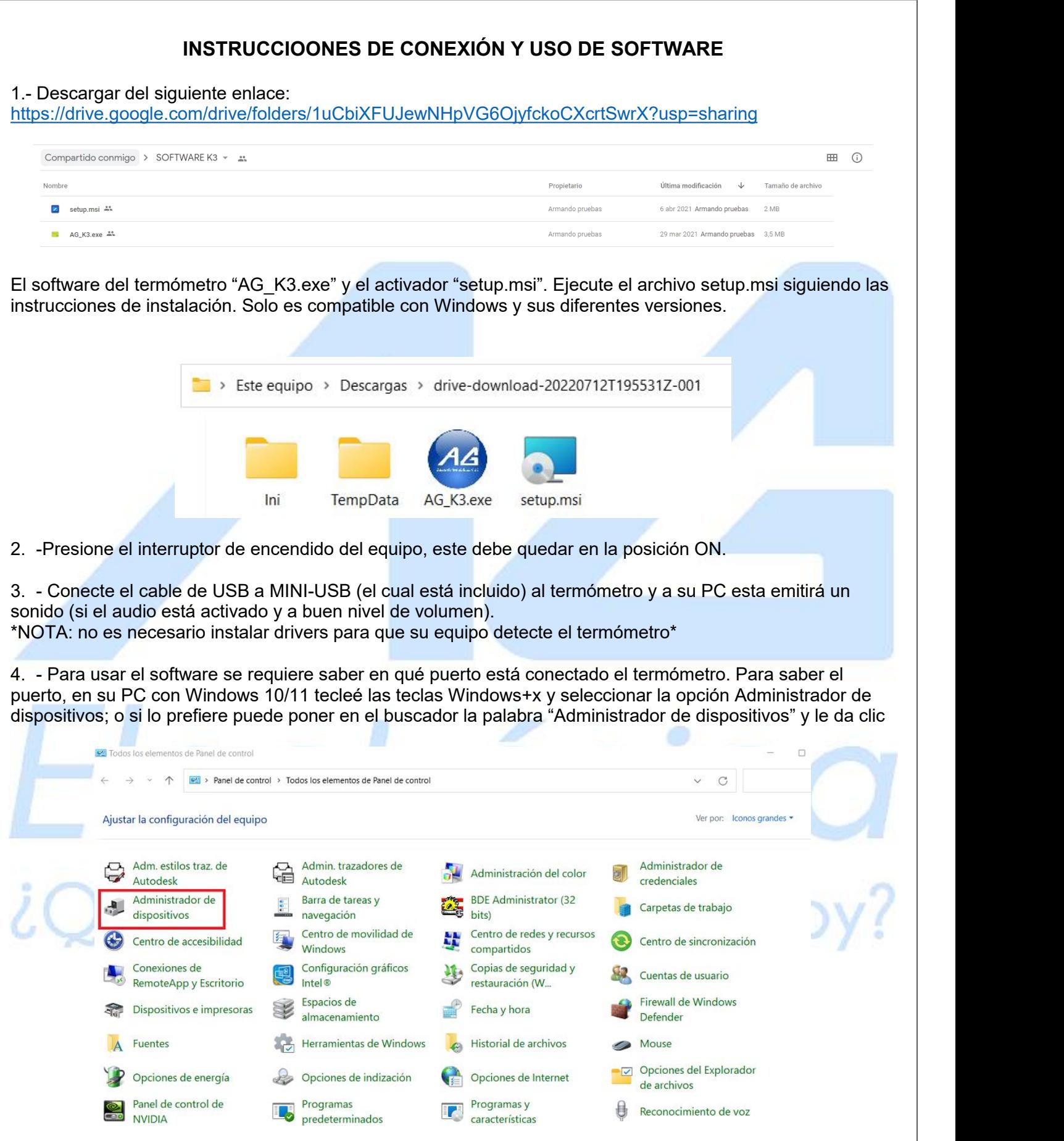

5. -Se desplaza hasta la parte de Puertos (COM Y LPT) y le da clic en la pestaña para que le muestre el puerto "COMX"

Г

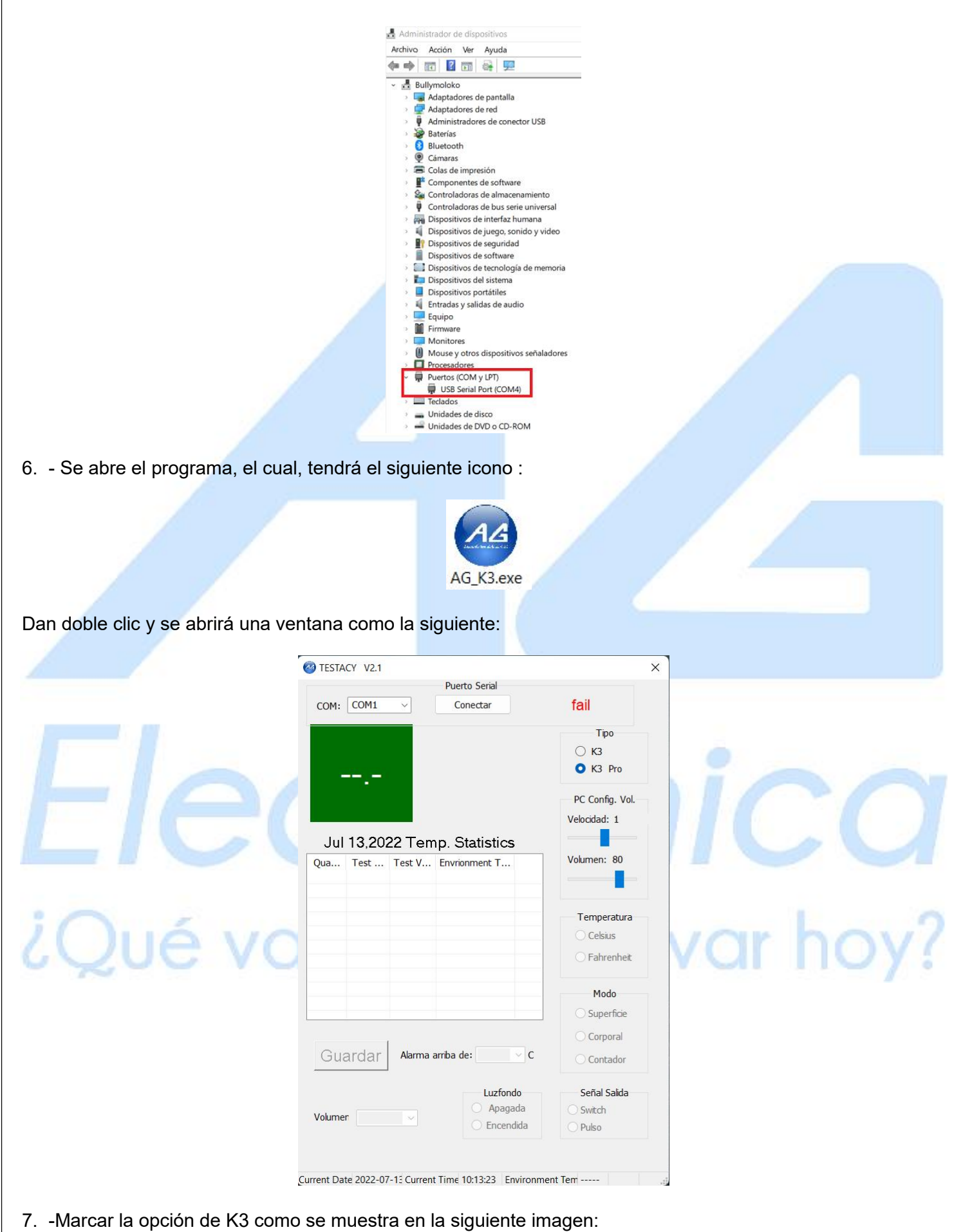

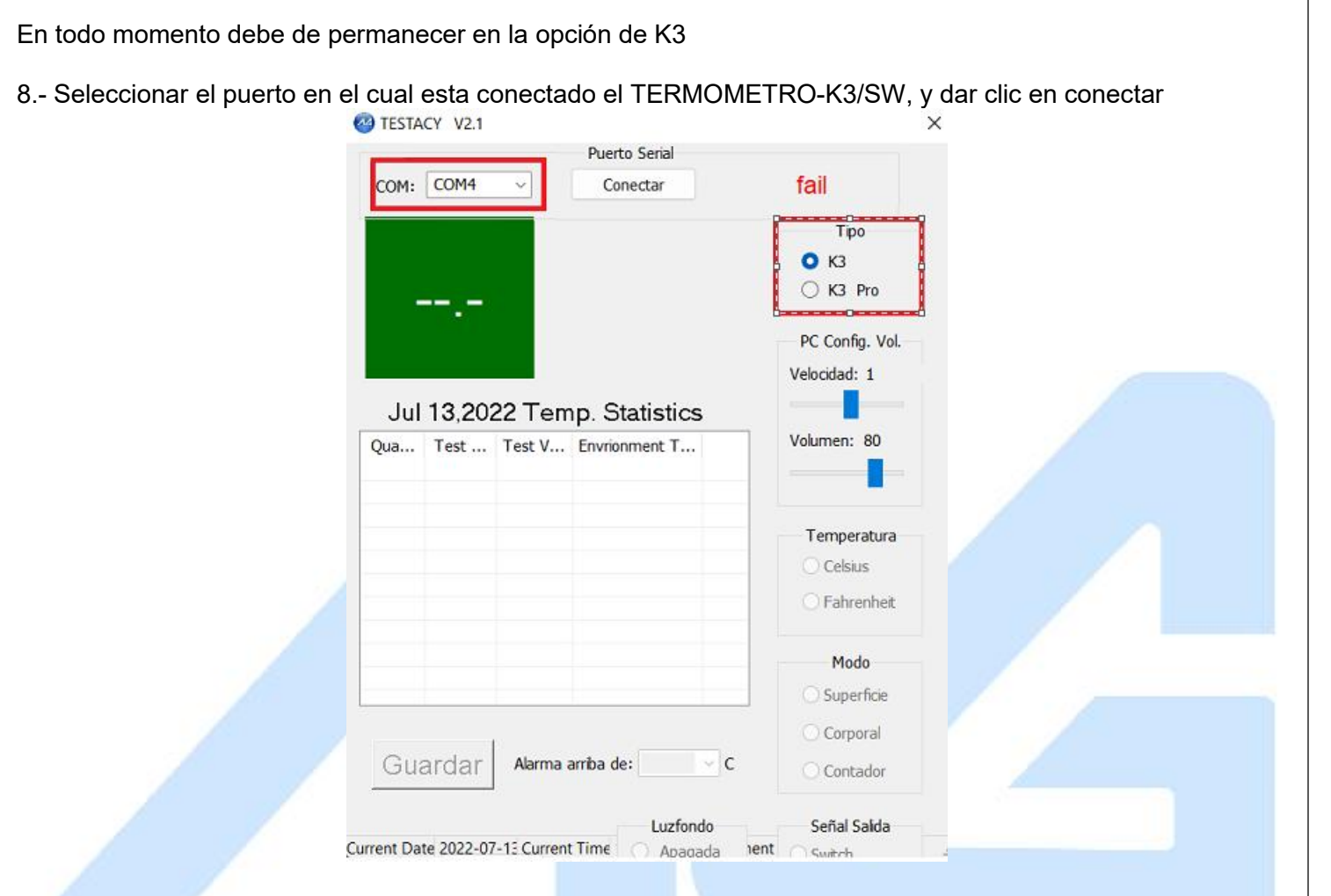

9.-Se mostrará la leyenda de "SUCCESS" cuando este vinculado el TERMOMETRO-K3/SW con el software. \*NOTA: antes de desconectar el termómetro de su equipo presione la opción "DESCONECTAR" y proceda a cerrar el software.

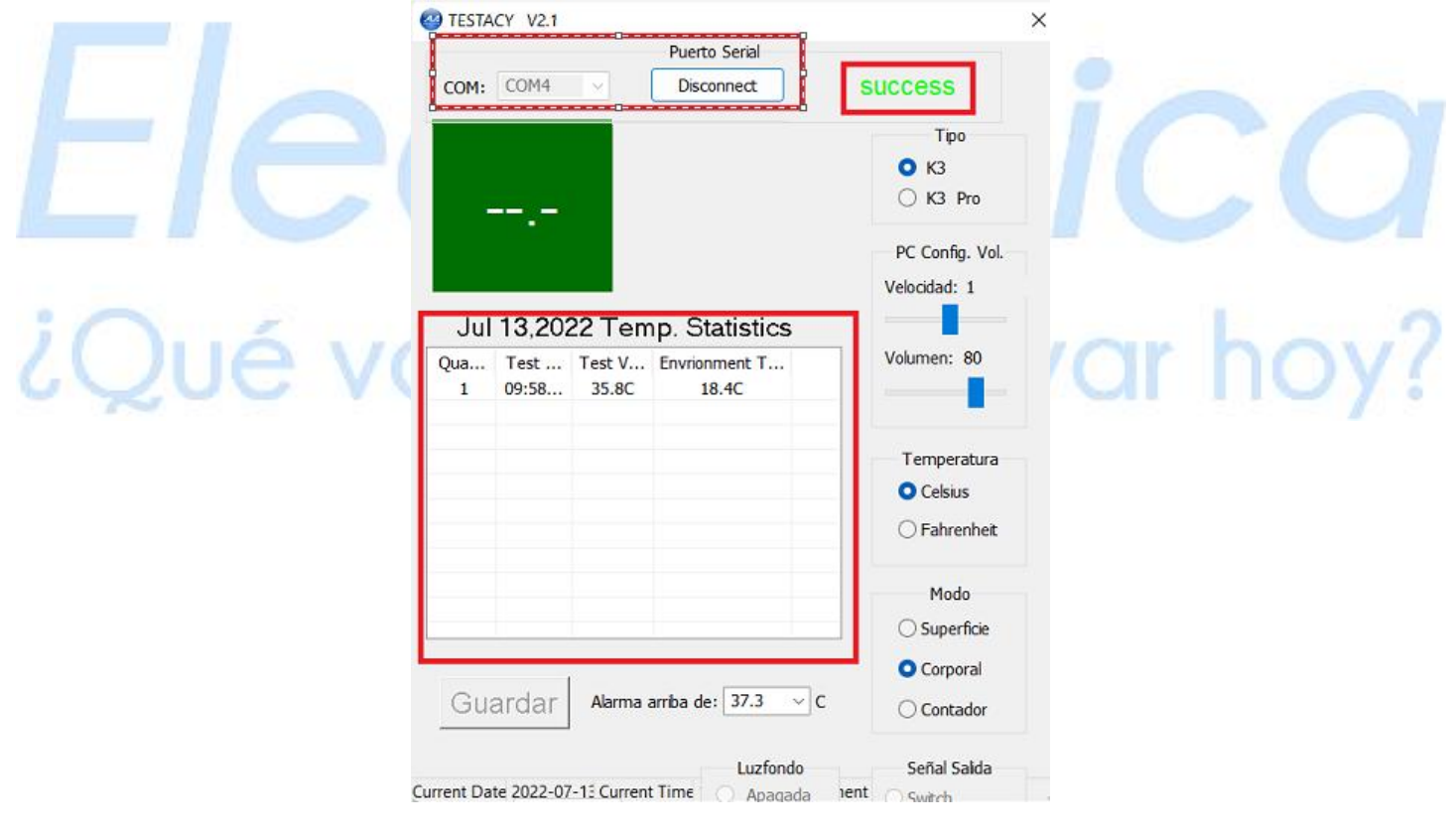

Ahora podrá ver y registrar en tiempo real temperatura y hora en que se hizo la lectura

Existen varios rangos de medición que puede y no puede registrar el software. Cuando la lectura se encuentra en un rango NORMAL 35.0°-36.9° C en la ventana se mostrará en fondo verde la palabra "NORMAL" y si el audio está activado se escuchará "TEMPERATURA NORMAL".

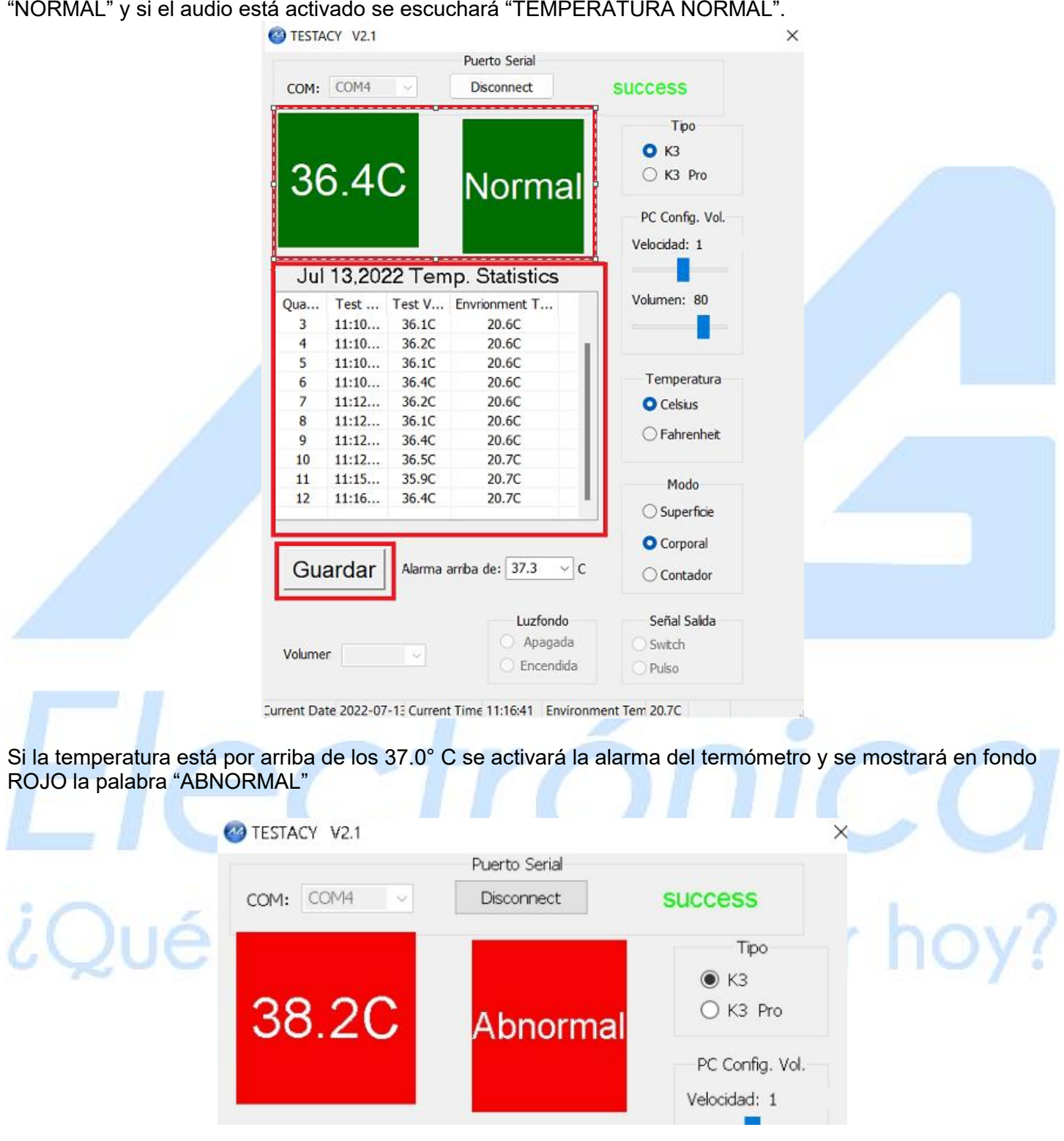

Se podrá modificar el valor máximo de medición, en el que, si se supera, se activará la alarma.El rango va desde 37.0 ° a 38° C. \*NOTA: Los valores que estén fuera de rango del termómetro no se registrarán en el software, es decir, valores por debajo de 35.0° C y por arriba de 50.0° C no se registrarán.\*

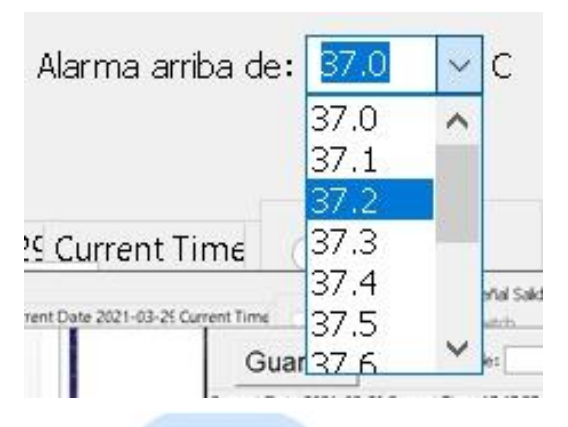

### **GUARDAR REGISTRO O HISTORIAL DE MEDICIÓN**

Para guardar solo se tiene que dar clic en el botón de "GUARDAR" Se puede guardar en 2 formatos diferentes el registro, en un archivo de texto .txt o en una hoja de cálculo .csv en la ruta que nosotros queramos.

 $\alpha$  Constanting

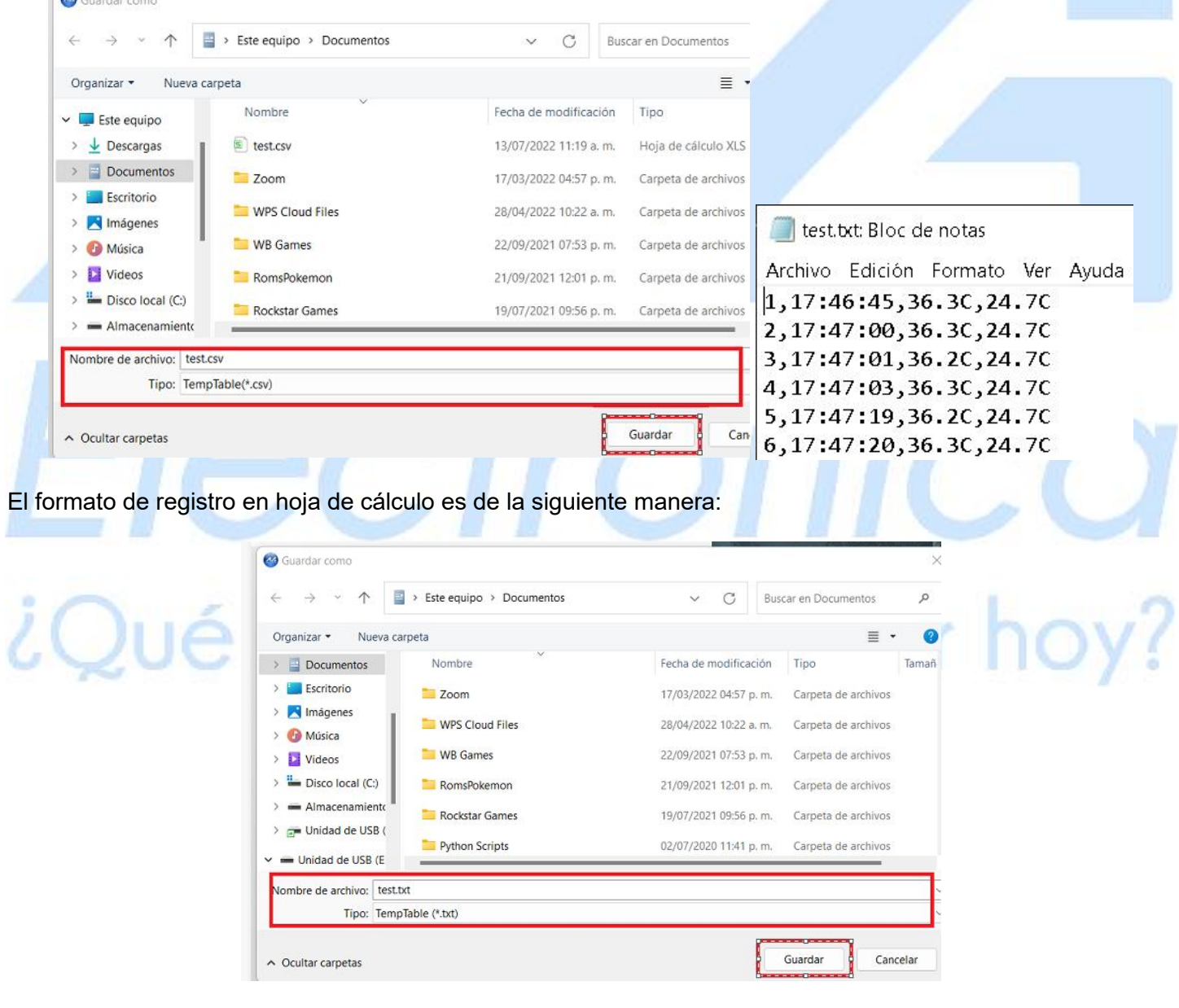

## [http://www.agelectronica.com](http://www.agelectronica.com/)

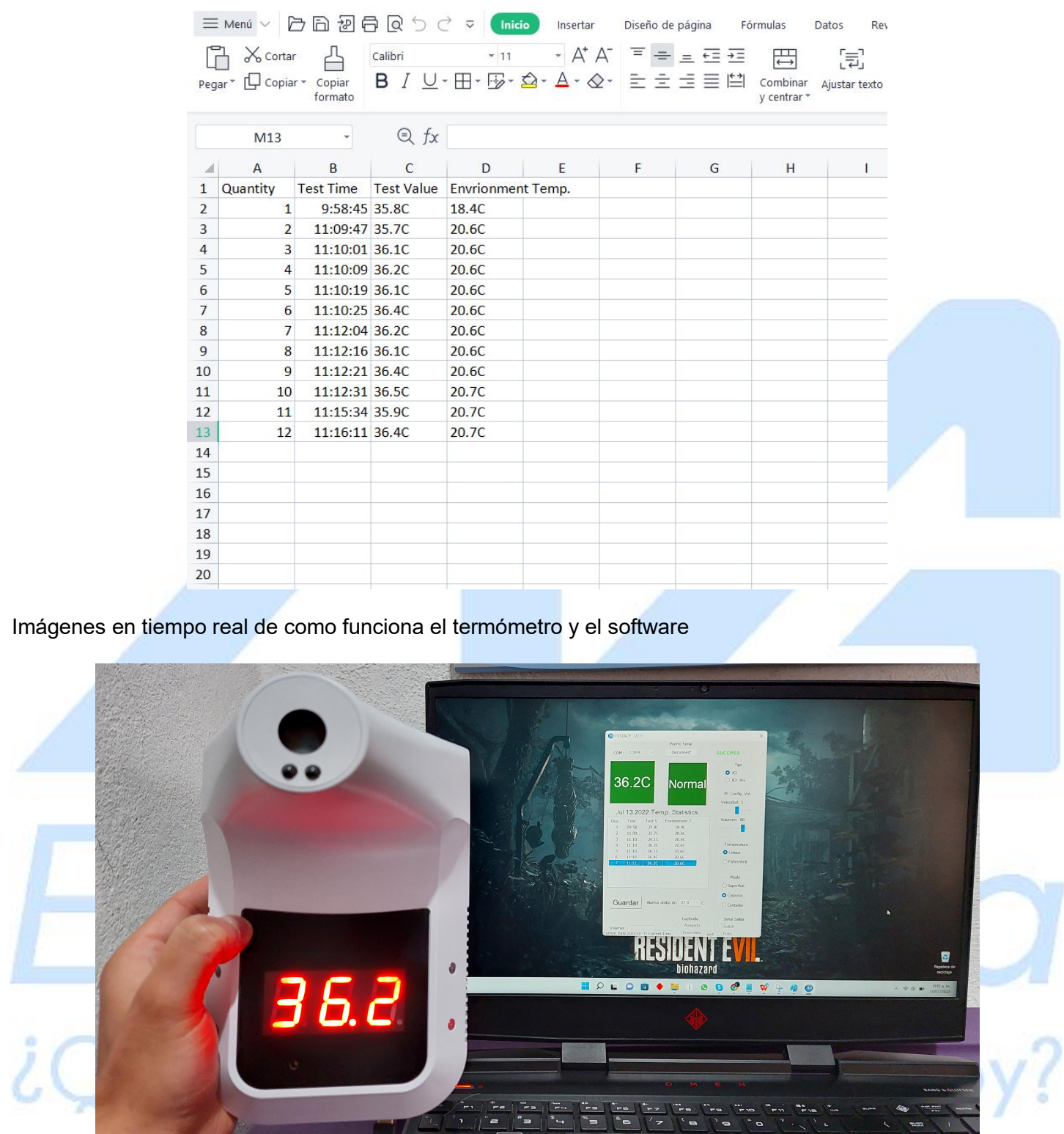

 $\Box$  $\Box$  $\Box$  $\Box$ 

 $\times$  $=$  $\overline{\cdot}$ 

 $\overline{\phantom{0}}$ 

 $\overline{a}$  $\overline{H}$ 

> $\overline{z}$

 $\overline{\phantom{0}}$ 

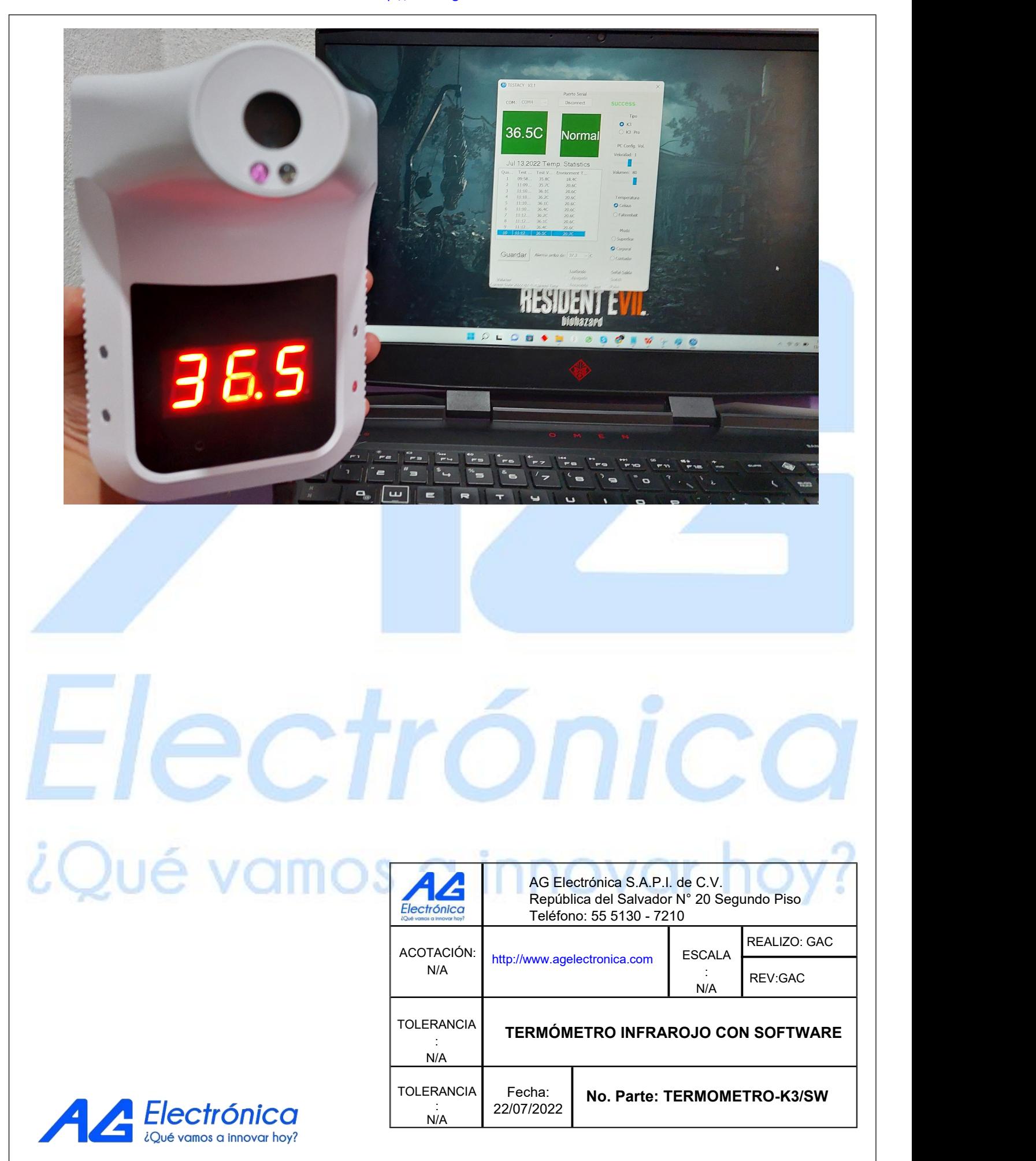